# **Wiki-Benutzerhandbuch**

Dieses Dokument wurde erzeugt mit BlueSpice

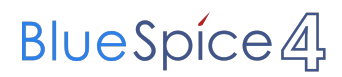

## Seiten ohne Freigabemechanismus

Mitmachen im Wiki

Erste Schritte im Wiki

Regeln im Umgang miteinander

- Datenschutz ist wichtig
- Tipps für einen guten Artikel
- Die Hilfe im Überblick
- Navigation im Wiki
- Visueller Editor und Quellcode
- Responsive Design
- Seiten erstellen und bearbeiten
- Seitenlayout
- Texte formatieren
- Links einfügen
- Bilder und Dateien einfügen
- Kategorien zuordnen
- Unterseiten im Wiki
- Vorlagen nutzen

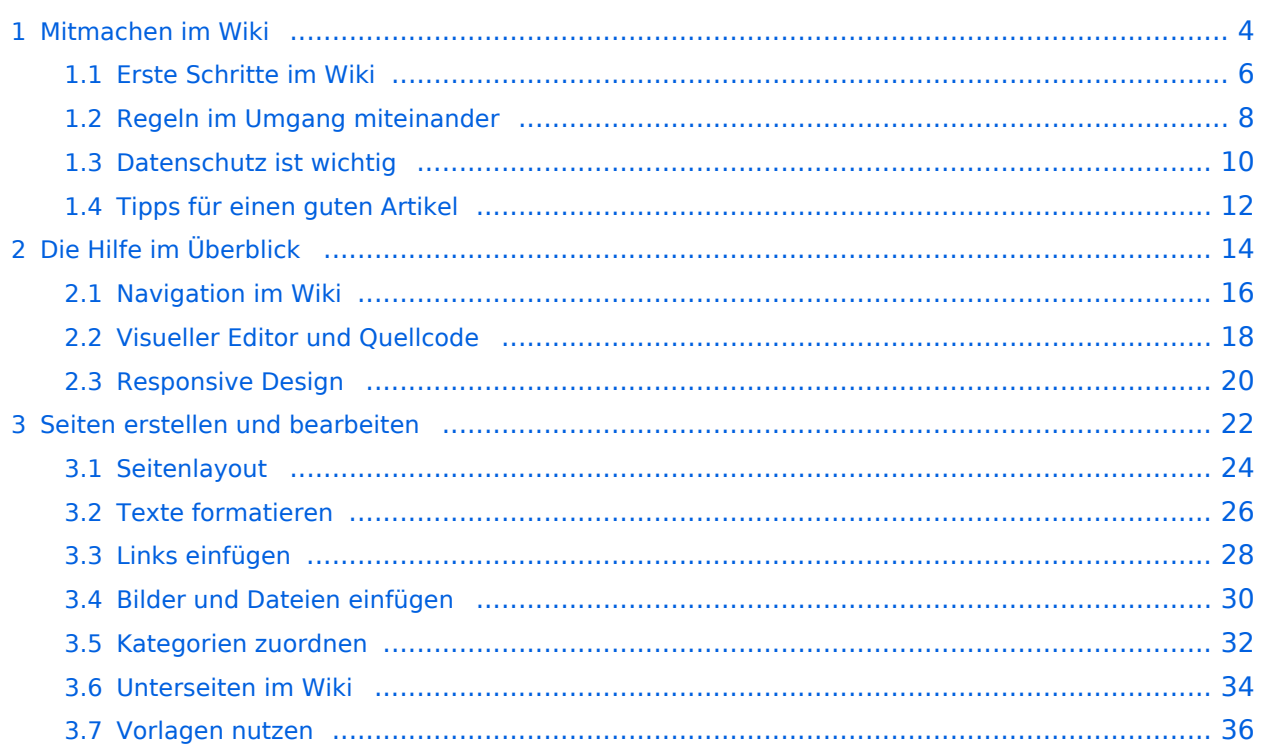

## <span id="page-3-0"></span>**1 Mitmachen im Wiki**

[Versionsgeschichte interaktiv durchsuchen](https://wiki.oevsv.at) [VisuellWikitext](https://wiki.oevsv.at)

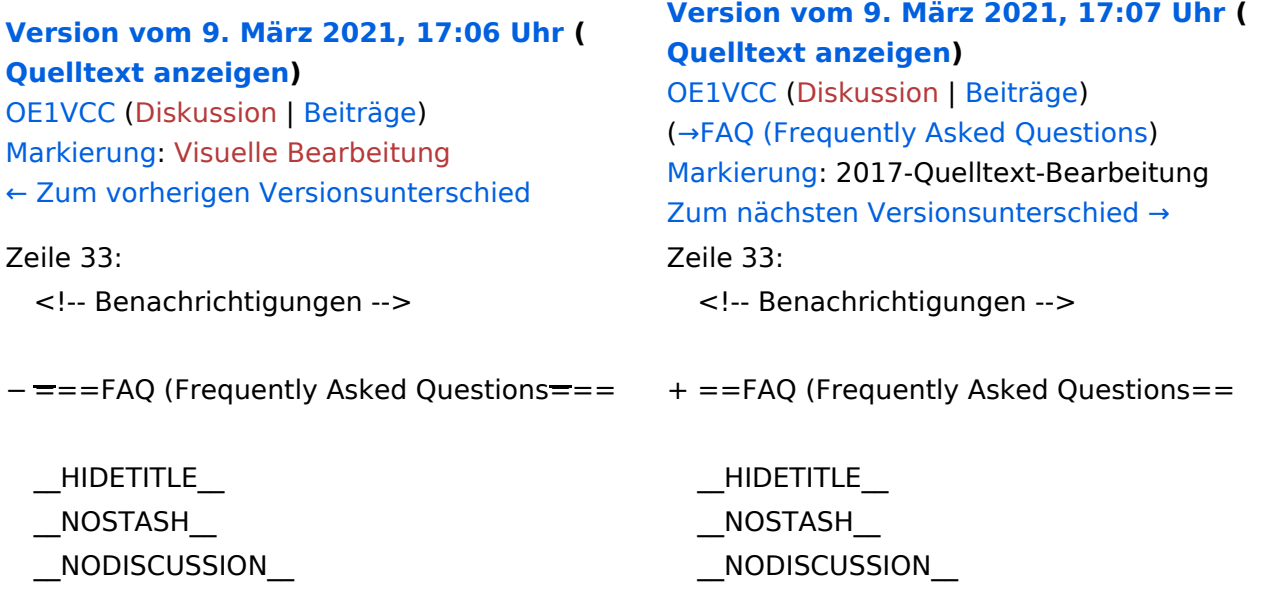

# Version vom 9. März 2021, 17:07 Uhr

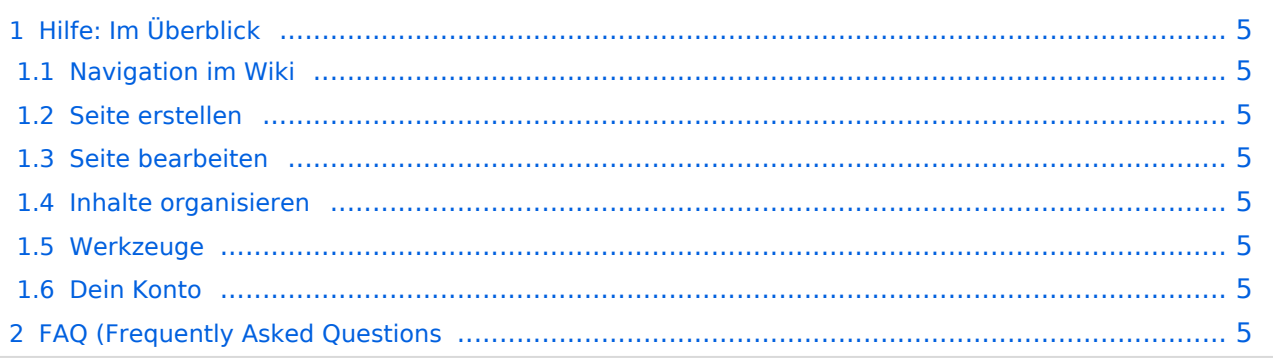

## <span id="page-4-1"></span>Hilfe: Im Überblick

Hier findest Du Informationen zum Arbeiten mit diesem Wiki.

## <span id="page-4-2"></span>**Navigation im Wiki**

[Navigation im Wiki](#page-15-0)

## <span id="page-4-3"></span>**Seite erstellen**

#### <span id="page-4-4"></span>**Seite bearbeiten**

## <span id="page-4-5"></span>**Inhalte organisieren**

- [Kategorie zuordnen](#page-31-0)
- [Unterseiten im Wiki](#page-33-0)
- [Vorlage nutzen](#page-35-0)

#### <span id="page-4-6"></span>**Werkzeuge**

## <span id="page-4-7"></span><span id="page-4-0"></span>**Dein Konto**

## <span id="page-5-0"></span>**1.1 Erste Schritte im Wiki**

[Versionsgeschichte interaktiv durchsuchen](https://wiki.oevsv.at) [VisuellWikitext](https://wiki.oevsv.at)

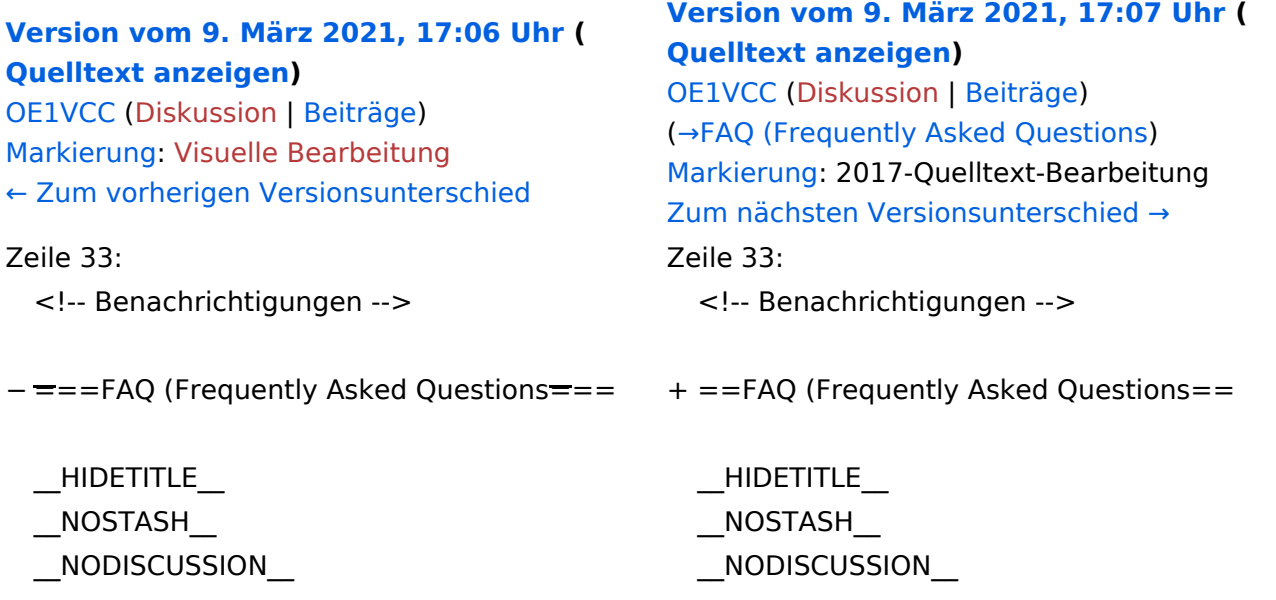

# Version vom 9. März 2021, 17:07 Uhr

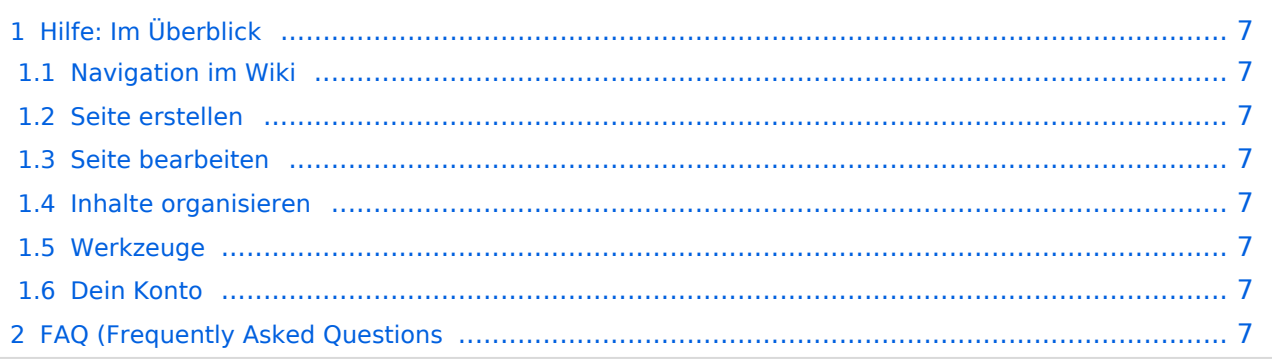

## <span id="page-6-1"></span>Hilfe: Im Überblick

Hier findest Du Informationen zum Arbeiten mit diesem Wiki.

## <span id="page-6-2"></span>**Navigation im Wiki**

[Navigation im Wiki](#page-15-0)

## <span id="page-6-3"></span>**Seite erstellen**

#### <span id="page-6-4"></span>**Seite bearbeiten**

## <span id="page-6-5"></span>**Inhalte organisieren**

- [Kategorie zuordnen](#page-31-0)
- [Unterseiten im Wiki](#page-33-0)
- [Vorlage nutzen](#page-35-0)

#### <span id="page-6-6"></span>**Werkzeuge**

## <span id="page-6-7"></span><span id="page-6-0"></span>**Dein Konto**

# <span id="page-7-0"></span>**1.2 Regeln im Umgang miteinander**

[Versionsgeschichte interaktiv durchsuchen](https://wiki.oevsv.at) [VisuellWikitext](https://wiki.oevsv.at)

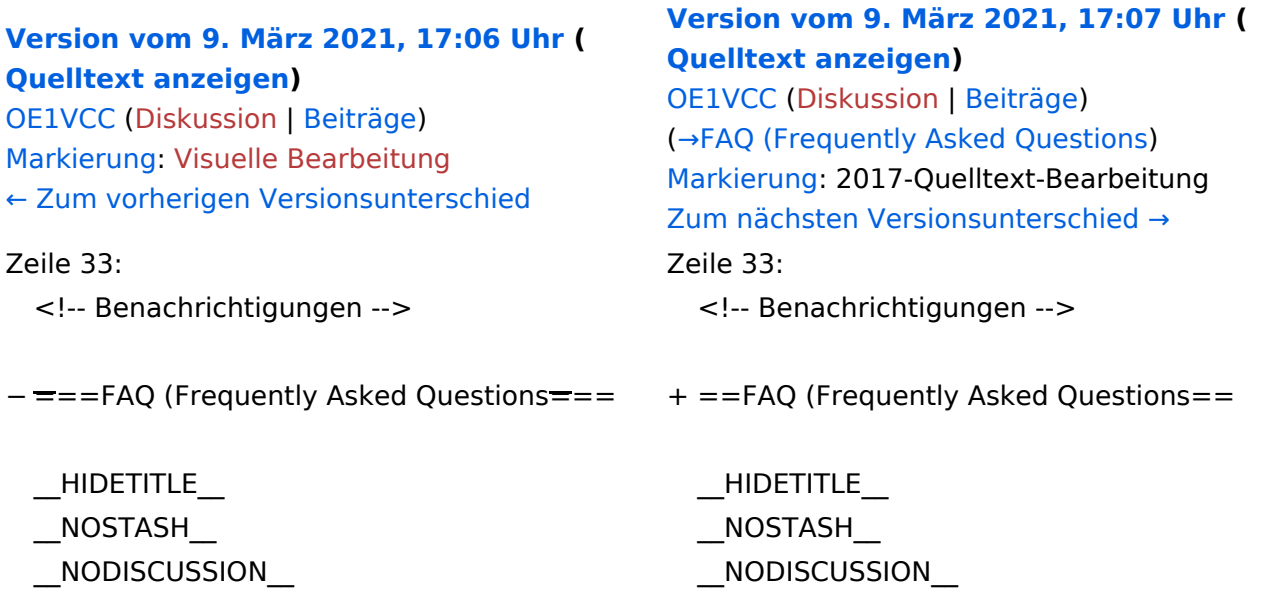

## Version vom 9. März 2021, 17:07 Uhr

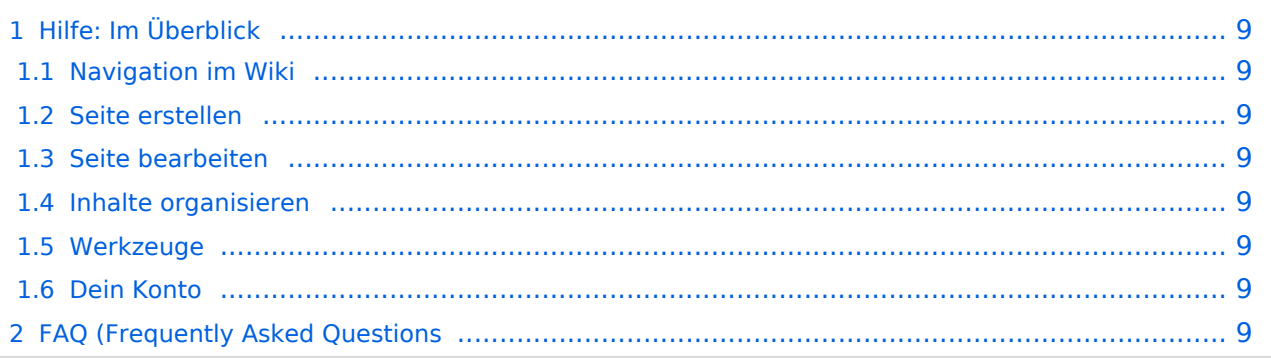

## <span id="page-8-1"></span>Hilfe: Im Überblick

Hier findest Du Informationen zum Arbeiten mit diesem Wiki.

## <span id="page-8-2"></span>**Navigation im Wiki**

[Navigation im Wiki](#page-15-0)

## <span id="page-8-3"></span>**Seite erstellen**

#### <span id="page-8-4"></span>**Seite bearbeiten**

## <span id="page-8-5"></span>**Inhalte organisieren**

- [Kategorie zuordnen](#page-31-0)
- [Unterseiten im Wiki](#page-33-0)
- [Vorlage nutzen](#page-35-0)

## <span id="page-8-6"></span>**Werkzeuge**

#### <span id="page-8-7"></span><span id="page-8-0"></span>**Dein Konto**

# <span id="page-9-0"></span>**1.3 Datenschutz ist wichtig**

[Versionsgeschichte interaktiv durchsuchen](https://wiki.oevsv.at) [VisuellWikitext](https://wiki.oevsv.at)

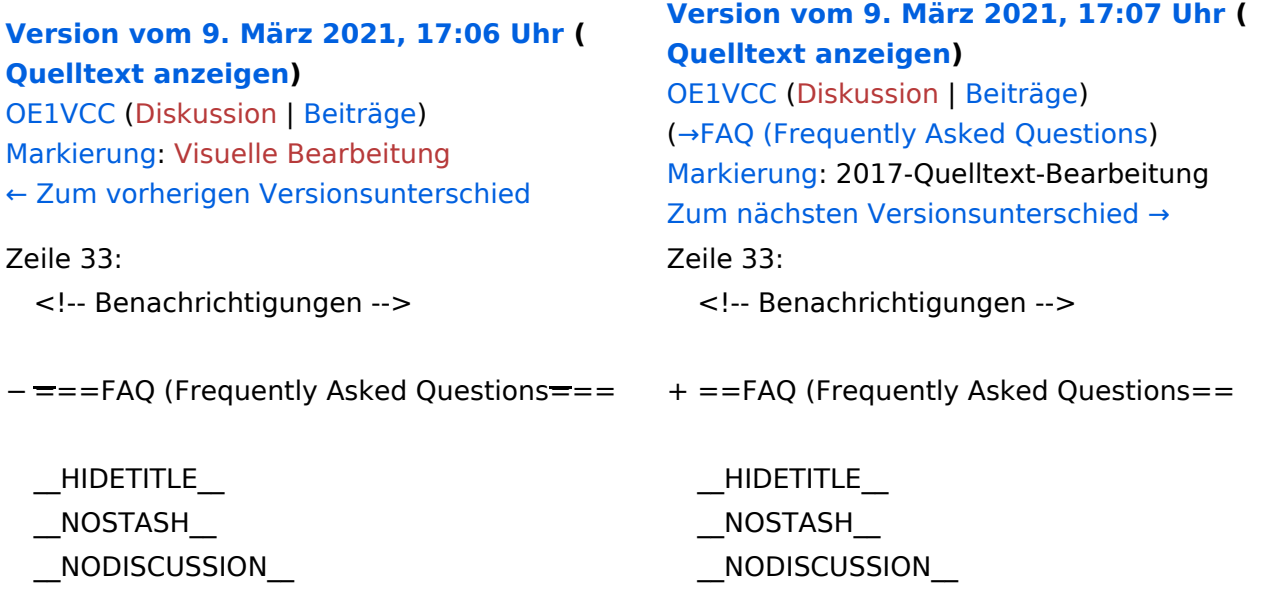

## Version vom 9. März 2021, 17:07 Uhr

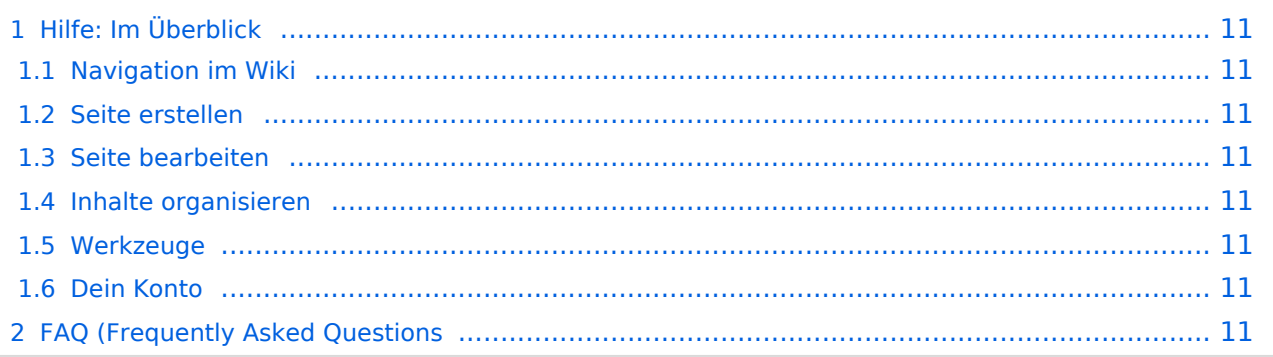

## <span id="page-10-1"></span>Hilfe: Im Überblick

Hier findest Du Informationen zum Arbeiten mit diesem Wiki.

## <span id="page-10-2"></span>**Navigation im Wiki**

[Navigation im Wiki](#page-15-0)

## <span id="page-10-3"></span>**Seite erstellen**

#### <span id="page-10-4"></span>**Seite bearbeiten**

## <span id="page-10-5"></span>**Inhalte organisieren**

- [Kategorie zuordnen](#page-31-0)
- [Unterseiten im Wiki](#page-33-0)
- [Vorlage nutzen](#page-35-0)

## <span id="page-10-6"></span>**Werkzeuge**

#### <span id="page-10-7"></span><span id="page-10-0"></span>**Dein Konto**

# <span id="page-11-0"></span>**1.4 Tipps für einen guten Artikel**

[Versionsgeschichte interaktiv durchsuchen](https://wiki.oevsv.at) [VisuellWikitext](https://wiki.oevsv.at)

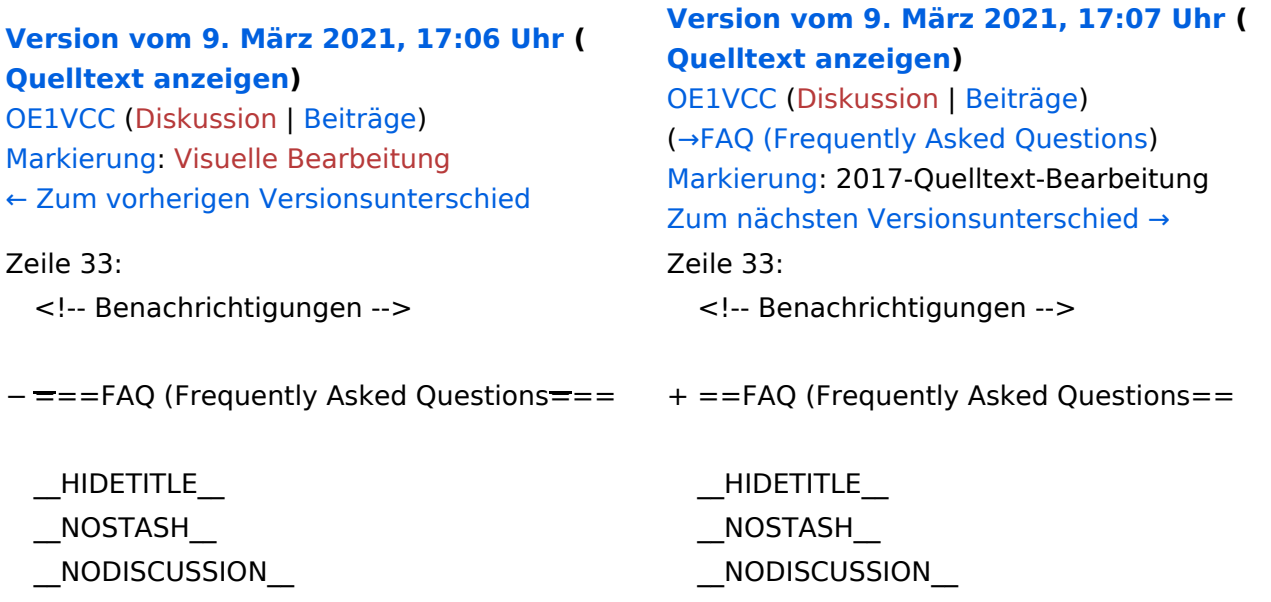

## Version vom 9. März 2021, 17:07 Uhr

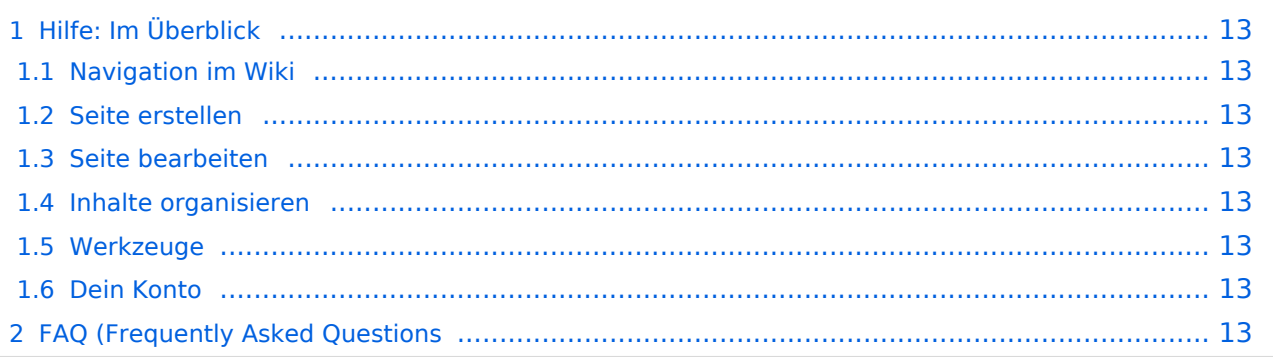

## <span id="page-12-1"></span>Hilfe: Im Überblick

Hier findest Du Informationen zum Arbeiten mit diesem Wiki.

## <span id="page-12-2"></span>**Navigation im Wiki**

[Navigation im Wiki](#page-15-0)

## <span id="page-12-3"></span>**Seite erstellen**

#### <span id="page-12-4"></span>**Seite bearbeiten**

## <span id="page-12-5"></span>**Inhalte organisieren**

- [Kategorie zuordnen](#page-31-0)
- [Unterseiten im Wiki](#page-33-0)
- [Vorlage nutzen](#page-35-0)

## <span id="page-12-6"></span>**Werkzeuge**

#### <span id="page-12-7"></span><span id="page-12-0"></span>**Dein Konto**

# <span id="page-13-0"></span>**2 Die Hilfe im Überblick**

[Versionsgeschichte interaktiv durchsuchen](https://wiki.oevsv.at) [VisuellWikitext](https://wiki.oevsv.at)

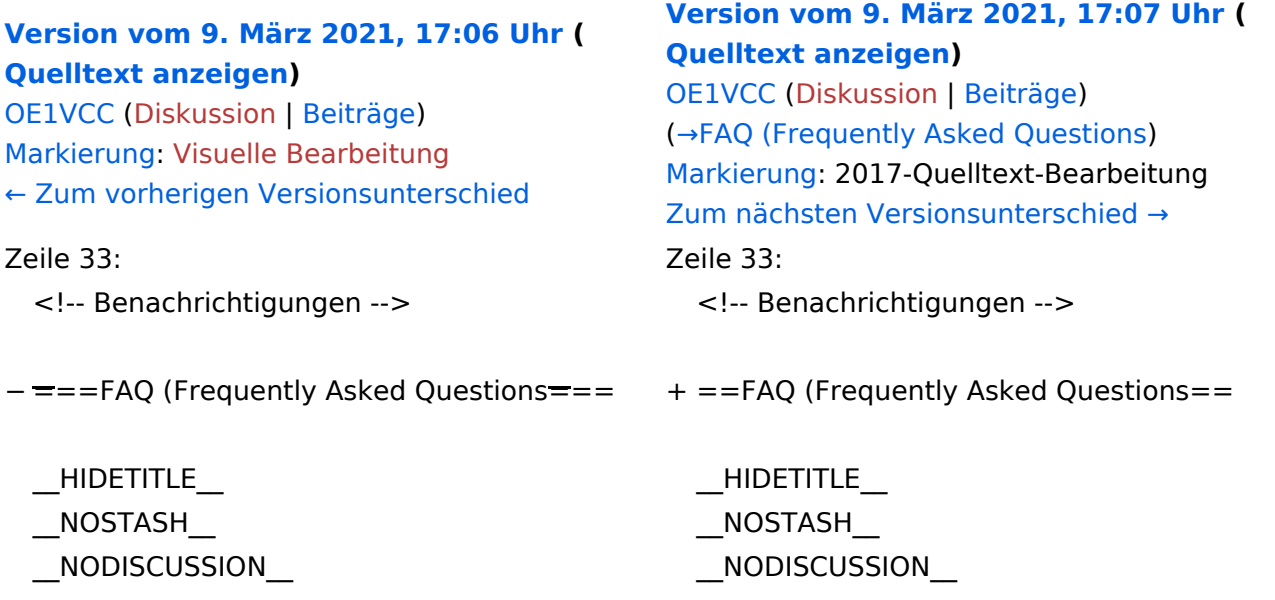

# Version vom 9. März 2021, 17:07 Uhr

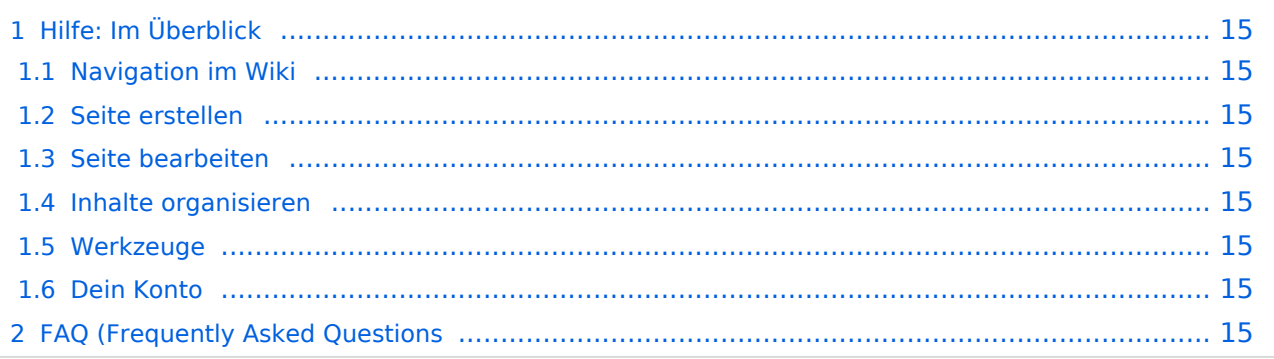

## <span id="page-14-1"></span>Hilfe: Im Überblick

Hier findest Du Informationen zum Arbeiten mit diesem Wiki.

## <span id="page-14-2"></span>**Navigation im Wiki**

[Navigation im Wiki](#page-15-0)

## <span id="page-14-3"></span>**Seite erstellen**

#### <span id="page-14-4"></span>**Seite bearbeiten**

## <span id="page-14-5"></span>**Inhalte organisieren**

- [Kategorie zuordnen](#page-31-0)
- [Unterseiten im Wiki](#page-33-0)
- [Vorlage nutzen](#page-35-0)

## <span id="page-14-6"></span>**Werkzeuge**

## <span id="page-14-7"></span><span id="page-14-0"></span>**Dein Konto**

# <span id="page-15-0"></span>**2.1 Navigation im Wiki**

[Versionsgeschichte interaktiv durchsuchen](https://wiki.oevsv.at) [VisuellWikitext](https://wiki.oevsv.at)

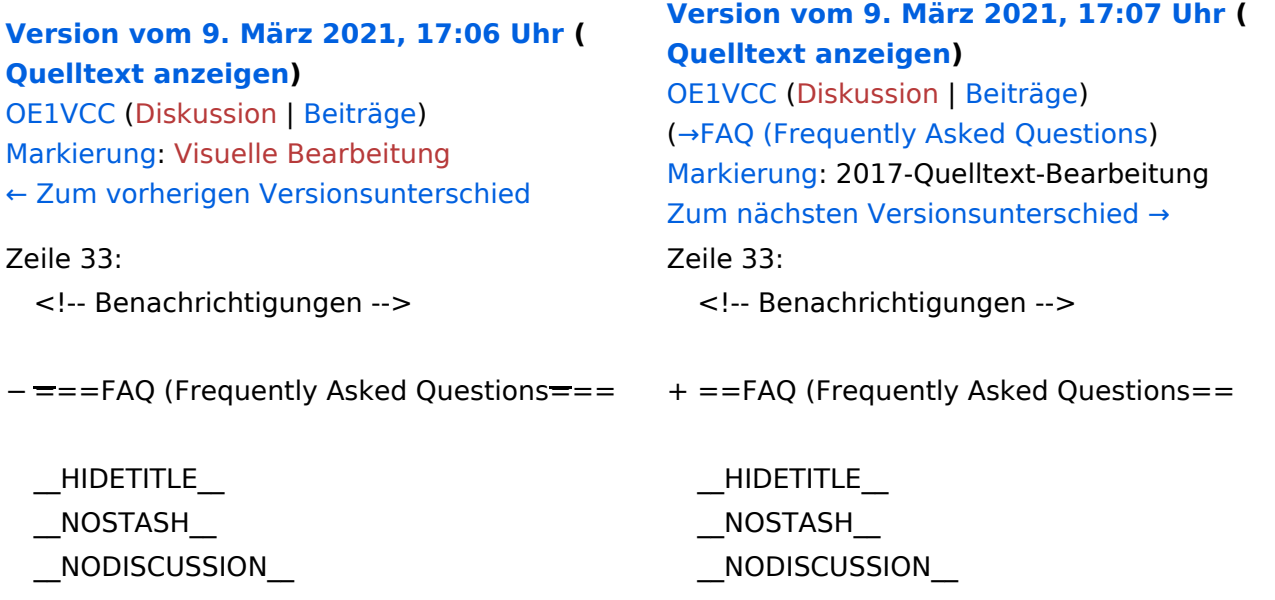

## Version vom 9. März 2021, 17:07 Uhr

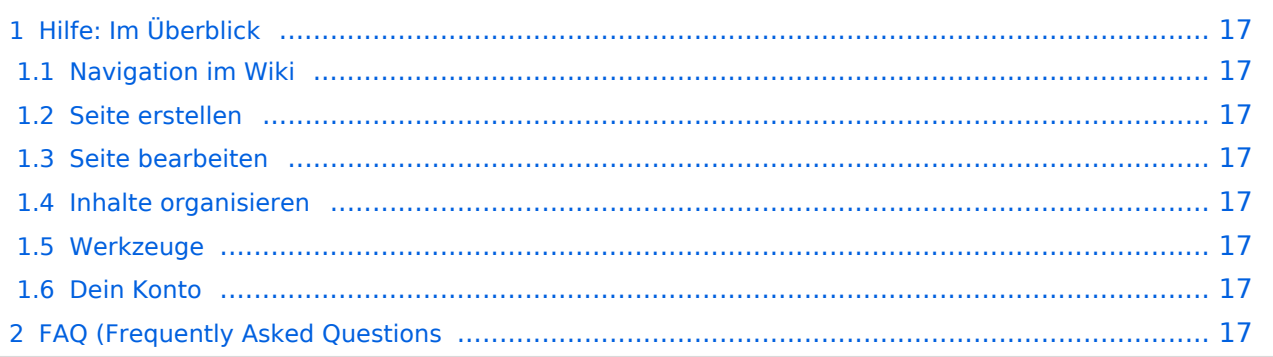

## <span id="page-16-1"></span>Hilfe: Im Überblick

Hier findest Du Informationen zum Arbeiten mit diesem Wiki.

## <span id="page-16-2"></span>**Navigation im Wiki**

[Navigation im Wiki](#page-15-0)

## <span id="page-16-3"></span>**Seite erstellen**

#### <span id="page-16-4"></span>**Seite bearbeiten**

## <span id="page-16-5"></span>**Inhalte organisieren**

- [Kategorie zuordnen](#page-31-0)
- [Unterseiten im Wiki](#page-33-0)
- [Vorlage nutzen](#page-35-0)

## <span id="page-16-6"></span>**Werkzeuge**

## <span id="page-16-7"></span><span id="page-16-0"></span>**Dein Konto**

## <span id="page-17-0"></span>**2.2 Visueller Editor und Quellcode**

[Versionsgeschichte interaktiv durchsuchen](https://wiki.oevsv.at) [VisuellWikitext](https://wiki.oevsv.at)

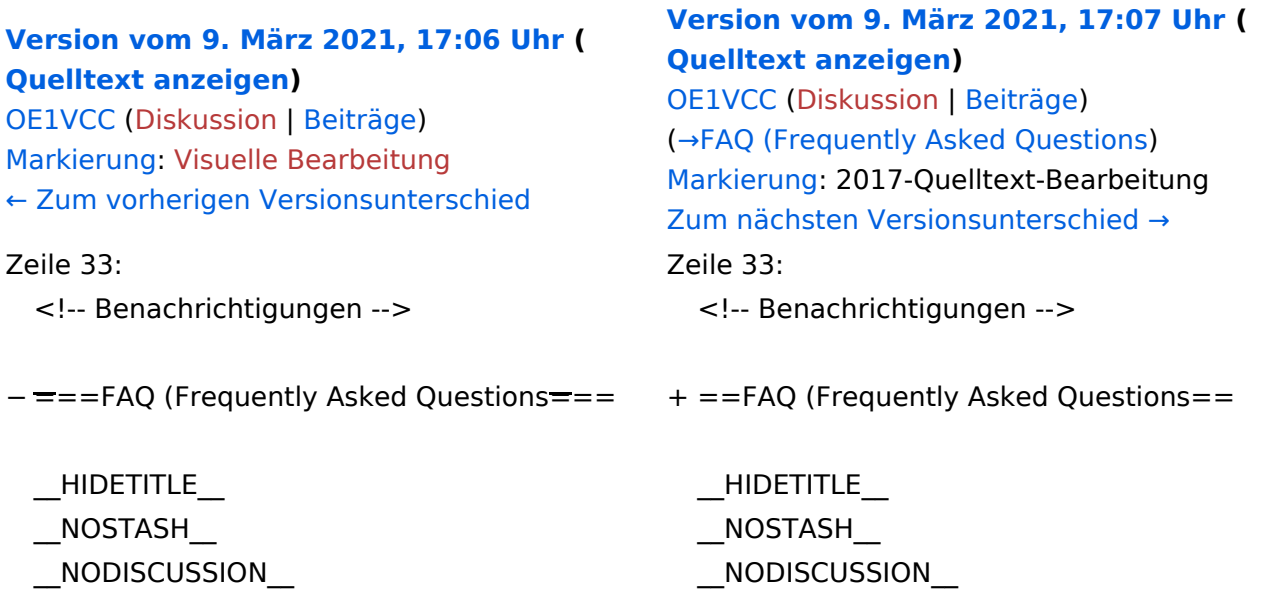

## Version vom 9. März 2021, 17:07 Uhr

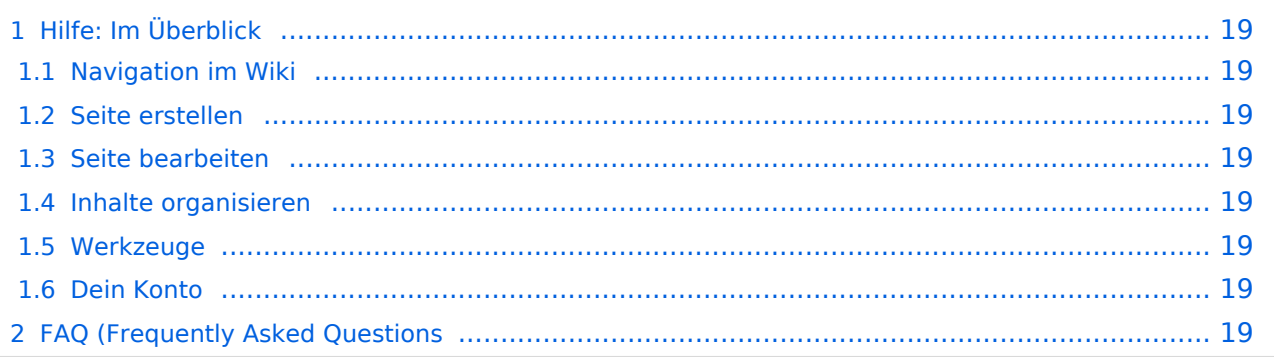

## <span id="page-18-1"></span>Hilfe: Im Überblick

Hier findest Du Informationen zum Arbeiten mit diesem Wiki.

## <span id="page-18-2"></span>**Navigation im Wiki**

[Navigation im Wiki](#page-15-0)

## <span id="page-18-3"></span>**Seite erstellen**

#### <span id="page-18-4"></span>**Seite bearbeiten**

## <span id="page-18-5"></span>**Inhalte organisieren**

- [Kategorie zuordnen](#page-31-0)
- [Unterseiten im Wiki](#page-33-0)
- [Vorlage nutzen](#page-35-0)

## <span id="page-18-6"></span>**Werkzeuge**

## <span id="page-18-7"></span><span id="page-18-0"></span>**Dein Konto**

# <span id="page-19-0"></span>**2.3 Responsive Design**

[Versionsgeschichte interaktiv durchsuchen](https://wiki.oevsv.at) [VisuellWikitext](https://wiki.oevsv.at)

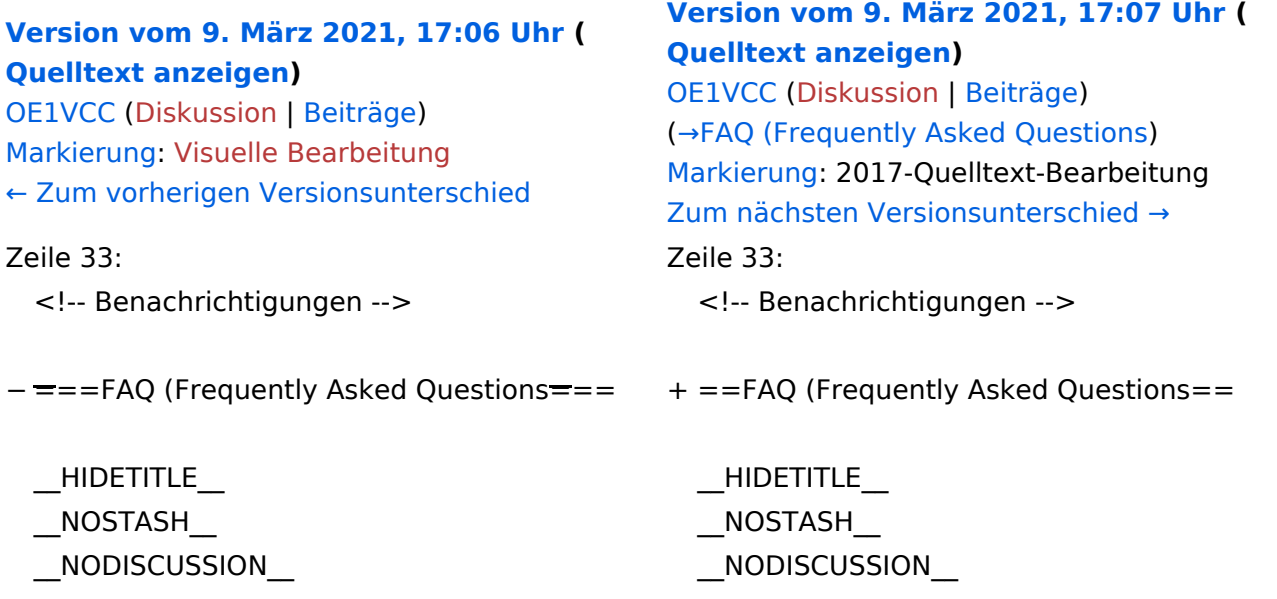

## Version vom 9. März 2021, 17:07 Uhr

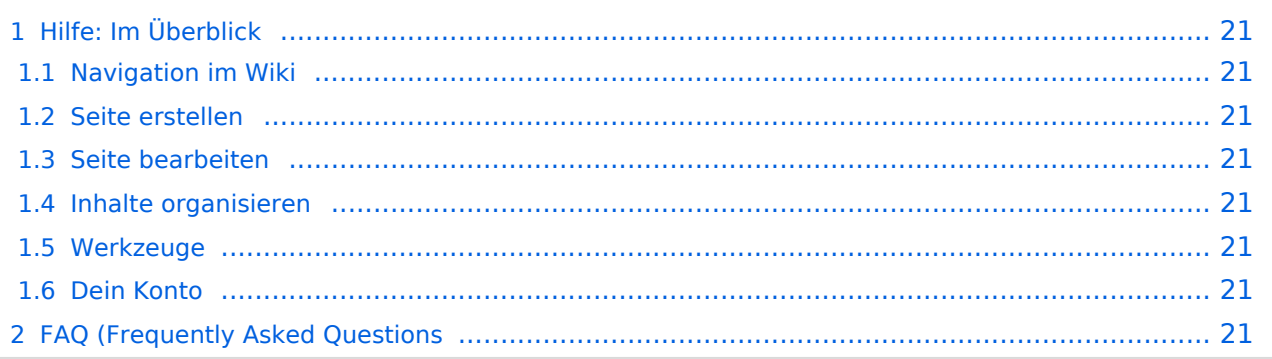

## <span id="page-20-1"></span>Hilfe: Im Überblick

Hier findest Du Informationen zum Arbeiten mit diesem Wiki.

## <span id="page-20-2"></span>**Navigation im Wiki**

[Navigation im Wiki](#page-15-0)

## <span id="page-20-3"></span>**Seite erstellen**

#### <span id="page-20-4"></span>**Seite bearbeiten**

## <span id="page-20-5"></span>**Inhalte organisieren**

- [Kategorie zuordnen](#page-31-0)
- [Unterseiten im Wiki](#page-33-0)
- [Vorlage nutzen](#page-35-0)

## <span id="page-20-6"></span>**Werkzeuge**

#### <span id="page-20-7"></span><span id="page-20-0"></span>**Dein Konto**

# <span id="page-21-0"></span>**3 Seiten erstellen und bearbeiten**

[Versionsgeschichte interaktiv durchsuchen](https://wiki.oevsv.at) [VisuellWikitext](https://wiki.oevsv.at)

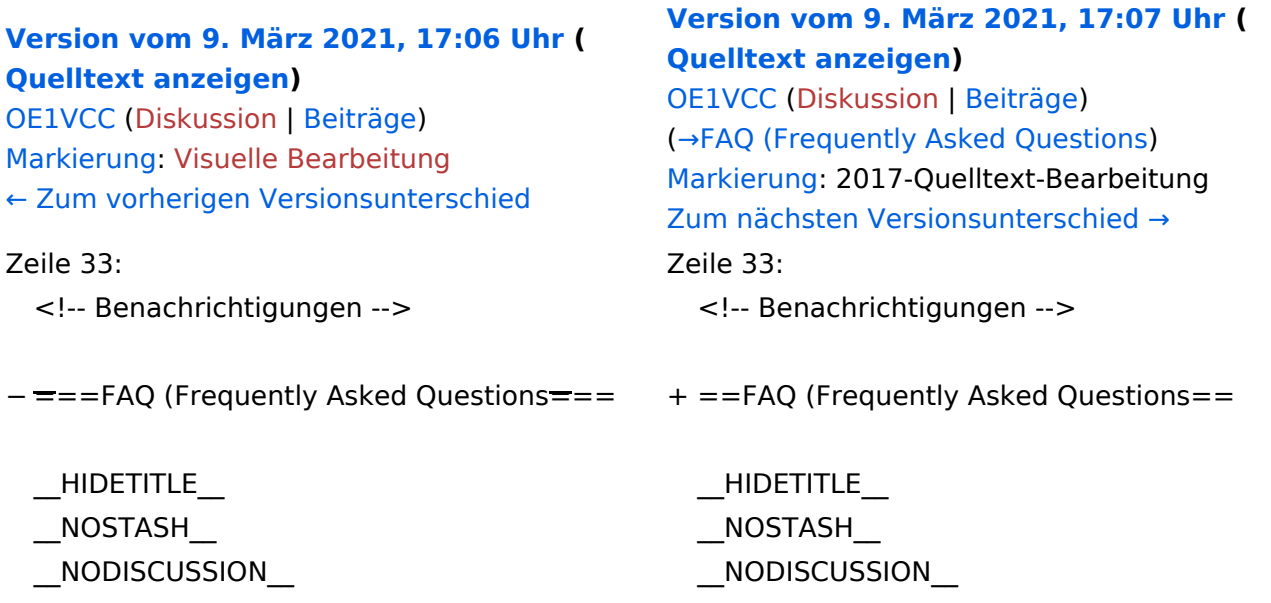

## Version vom 9. März 2021, 17:07 Uhr

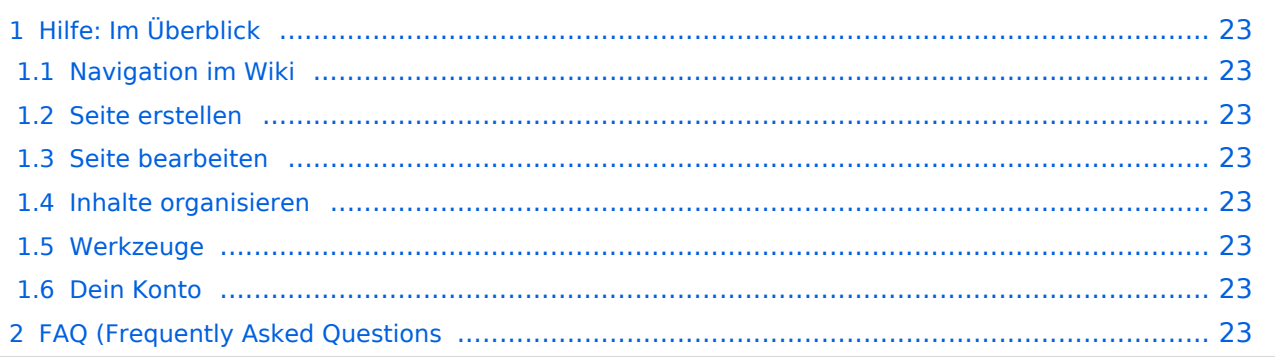

## <span id="page-22-1"></span>Hilfe: Im Überblick

Hier findest Du Informationen zum Arbeiten mit diesem Wiki.

## <span id="page-22-2"></span>**Navigation im Wiki**

[Navigation im Wiki](#page-15-0)

## <span id="page-22-3"></span>**Seite erstellen**

#### <span id="page-22-4"></span>**Seite bearbeiten**

## <span id="page-22-5"></span>**Inhalte organisieren**

- [Kategorie zuordnen](#page-31-0)
- [Unterseiten im Wiki](#page-33-0)
- [Vorlage nutzen](#page-35-0)

## <span id="page-22-6"></span>**Werkzeuge**

#### <span id="page-22-7"></span><span id="page-22-0"></span>**Dein Konto**

# <span id="page-23-0"></span>**3.1 Seitenlayout**

[Versionsgeschichte interaktiv durchsuchen](https://wiki.oevsv.at) [VisuellWikitext](https://wiki.oevsv.at)

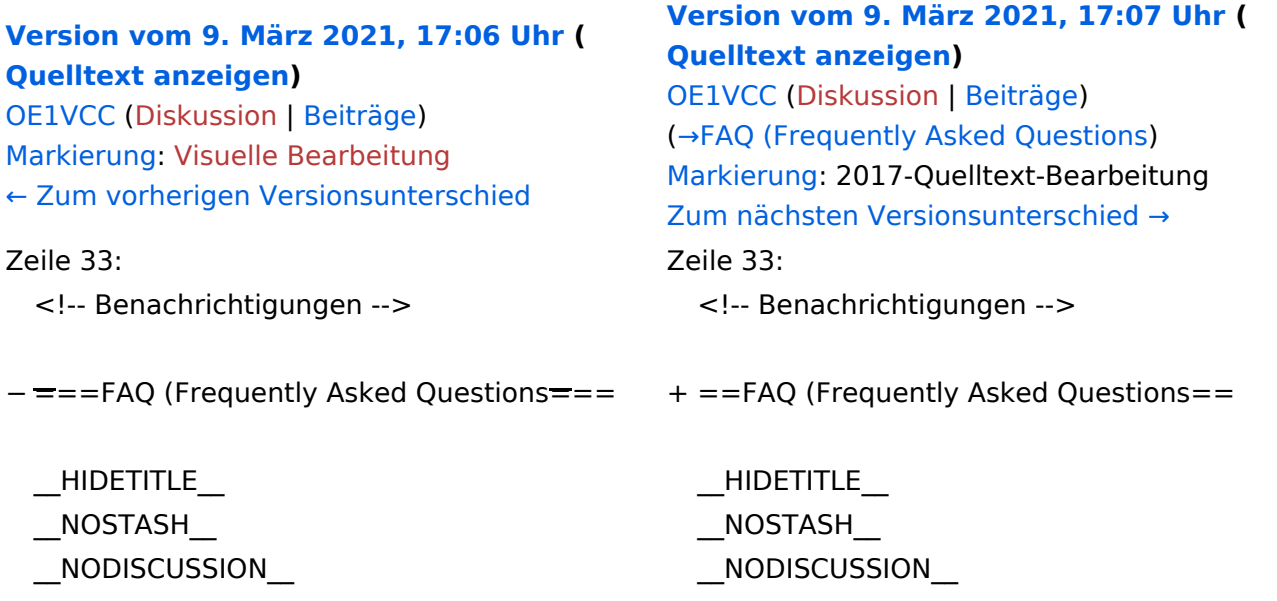

# Version vom 9. März 2021, 17:07 Uhr

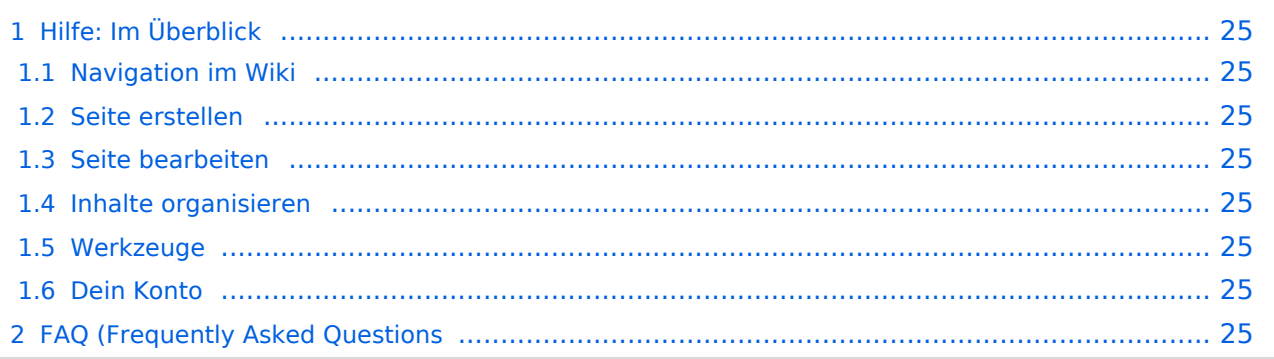

## <span id="page-24-1"></span>Hilfe: Im Überblick

Hier findest Du Informationen zum Arbeiten mit diesem Wiki.

## <span id="page-24-2"></span>**Navigation im Wiki**

[Navigation im Wiki](#page-15-0)

## <span id="page-24-3"></span>**Seite erstellen**

#### <span id="page-24-4"></span>**Seite bearbeiten**

## <span id="page-24-5"></span>**Inhalte organisieren**

- [Kategorie zuordnen](#page-31-0)
- [Unterseiten im Wiki](#page-33-0)
- [Vorlage nutzen](#page-35-0)

## <span id="page-24-6"></span>**Werkzeuge**

#### <span id="page-24-7"></span><span id="page-24-0"></span>**Dein Konto**

## <span id="page-25-0"></span>**3.2 Texte formatieren**

[Versionsgeschichte interaktiv durchsuchen](https://wiki.oevsv.at) [VisuellWikitext](https://wiki.oevsv.at)

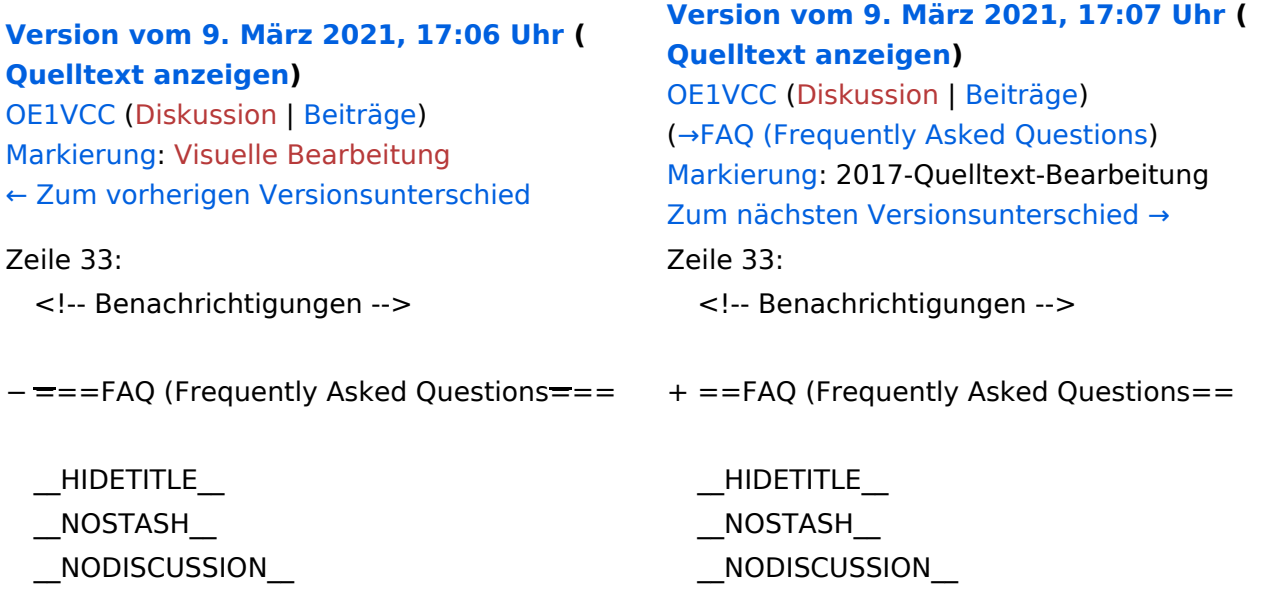

# Version vom 9. März 2021, 17:07 Uhr

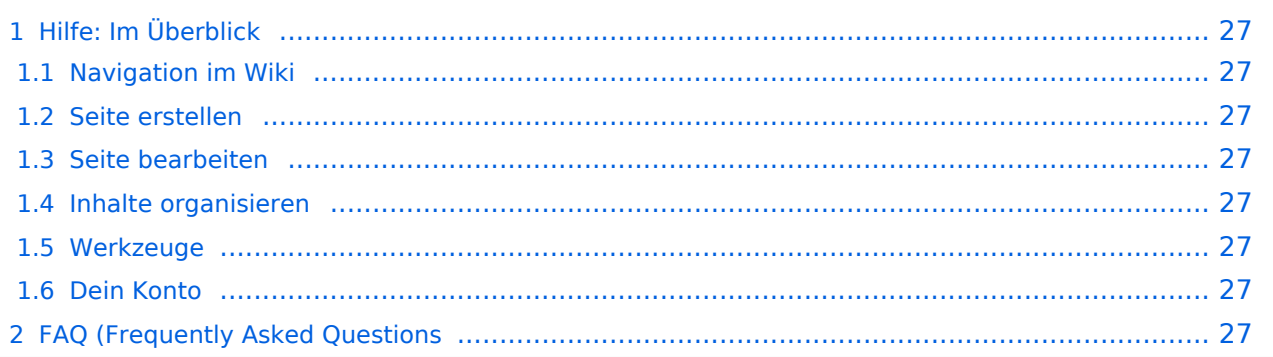

## <span id="page-26-1"></span>Hilfe: Im Überblick

Hier findest Du Informationen zum Arbeiten mit diesem Wiki.

## <span id="page-26-2"></span>**Navigation im Wiki**

[Navigation im Wiki](#page-15-0)

## <span id="page-26-3"></span>**Seite erstellen**

#### <span id="page-26-4"></span>**Seite bearbeiten**

## <span id="page-26-5"></span>**Inhalte organisieren**

- [Kategorie zuordnen](#page-31-0)
- [Unterseiten im Wiki](#page-33-0)
- [Vorlage nutzen](#page-35-0)

## <span id="page-26-6"></span>**Werkzeuge**

## <span id="page-26-7"></span><span id="page-26-0"></span>**Dein Konto**

# <span id="page-27-0"></span>**3.3 Links einfügen**

[Versionsgeschichte interaktiv durchsuchen](https://wiki.oevsv.at) [VisuellWikitext](https://wiki.oevsv.at)

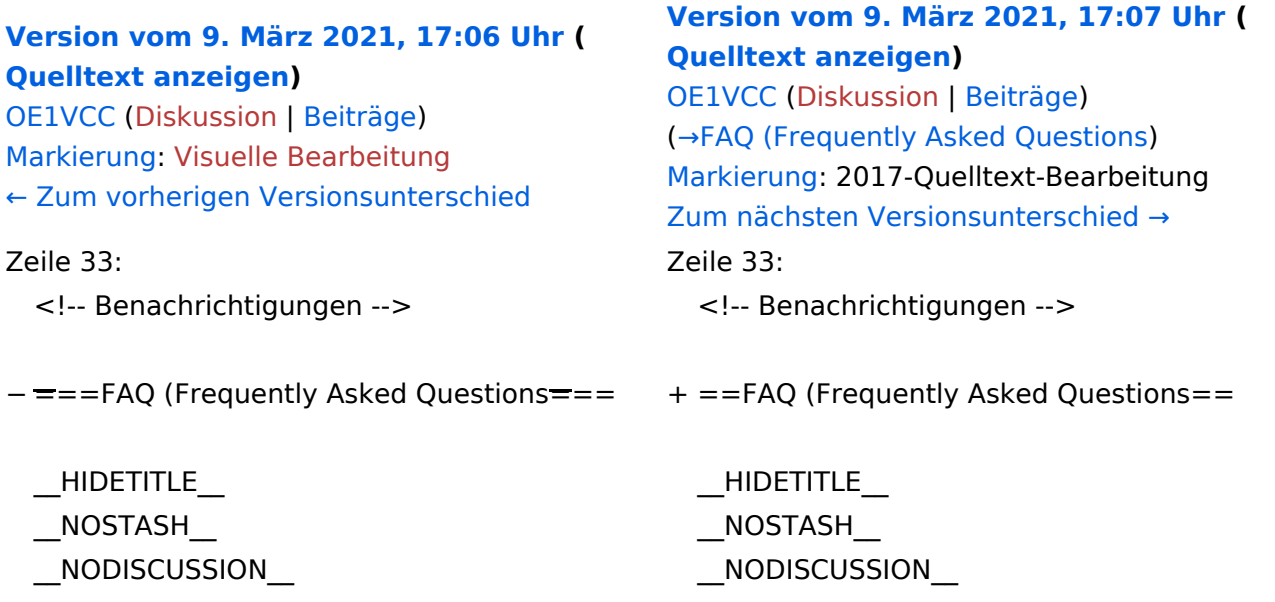

# Version vom 9. März 2021, 17:07 Uhr

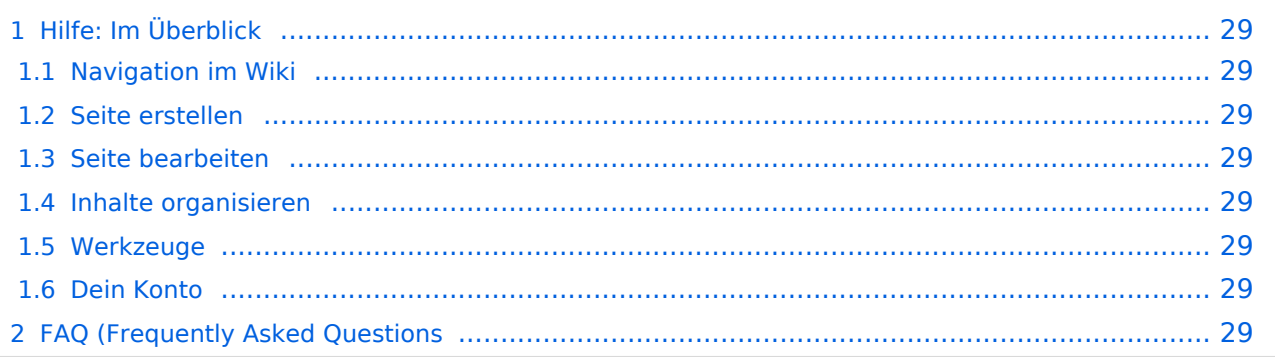

## <span id="page-28-1"></span>Hilfe: Im Überblick

Hier findest Du Informationen zum Arbeiten mit diesem Wiki.

## <span id="page-28-2"></span>**Navigation im Wiki**

[Navigation im Wiki](#page-15-0)

## <span id="page-28-3"></span>**Seite erstellen**

#### <span id="page-28-4"></span>**Seite bearbeiten**

## <span id="page-28-5"></span>**Inhalte organisieren**

- [Kategorie zuordnen](#page-31-0)
- [Unterseiten im Wiki](#page-33-0)
- [Vorlage nutzen](#page-35-0)

## <span id="page-28-6"></span>**Werkzeuge**

#### <span id="page-28-7"></span><span id="page-28-0"></span>**Dein Konto**

# <span id="page-29-0"></span>**3.4 Bilder und Dateien einfügen**

[Versionsgeschichte interaktiv durchsuchen](https://wiki.oevsv.at) [VisuellWikitext](https://wiki.oevsv.at)

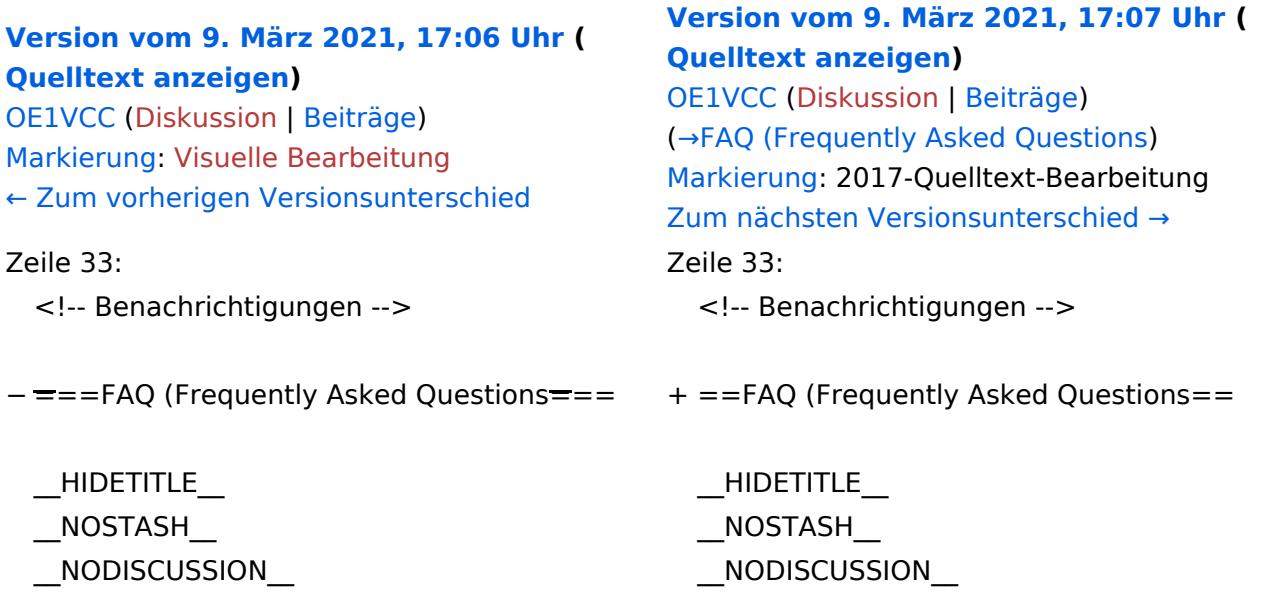

## Version vom 9. März 2021, 17:07 Uhr

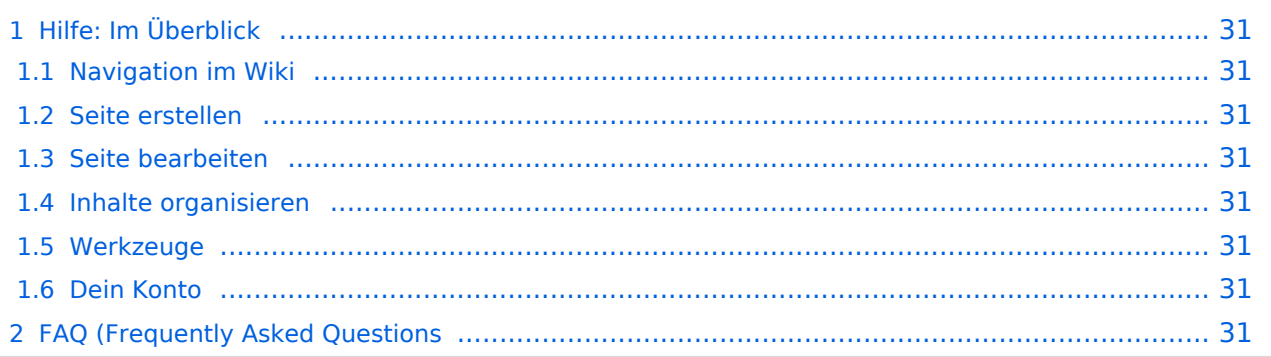

## <span id="page-30-1"></span>Hilfe: Im Überblick

Hier findest Du Informationen zum Arbeiten mit diesem Wiki.

## <span id="page-30-2"></span>**Navigation im Wiki**

[Navigation im Wiki](#page-15-0)

## <span id="page-30-3"></span>**Seite erstellen**

#### <span id="page-30-4"></span>**Seite bearbeiten**

## <span id="page-30-5"></span>**Inhalte organisieren**

- [Kategorie zuordnen](#page-31-0)
- [Unterseiten im Wiki](#page-33-0)
- [Vorlage nutzen](#page-35-0)

## <span id="page-30-6"></span>**Werkzeuge**

#### <span id="page-30-7"></span><span id="page-30-0"></span>**Dein Konto**

# <span id="page-31-0"></span>**3.5 Kategorien zuordnen**

[Versionsgeschichte interaktiv durchsuchen](https://wiki.oevsv.at) [VisuellWikitext](https://wiki.oevsv.at)

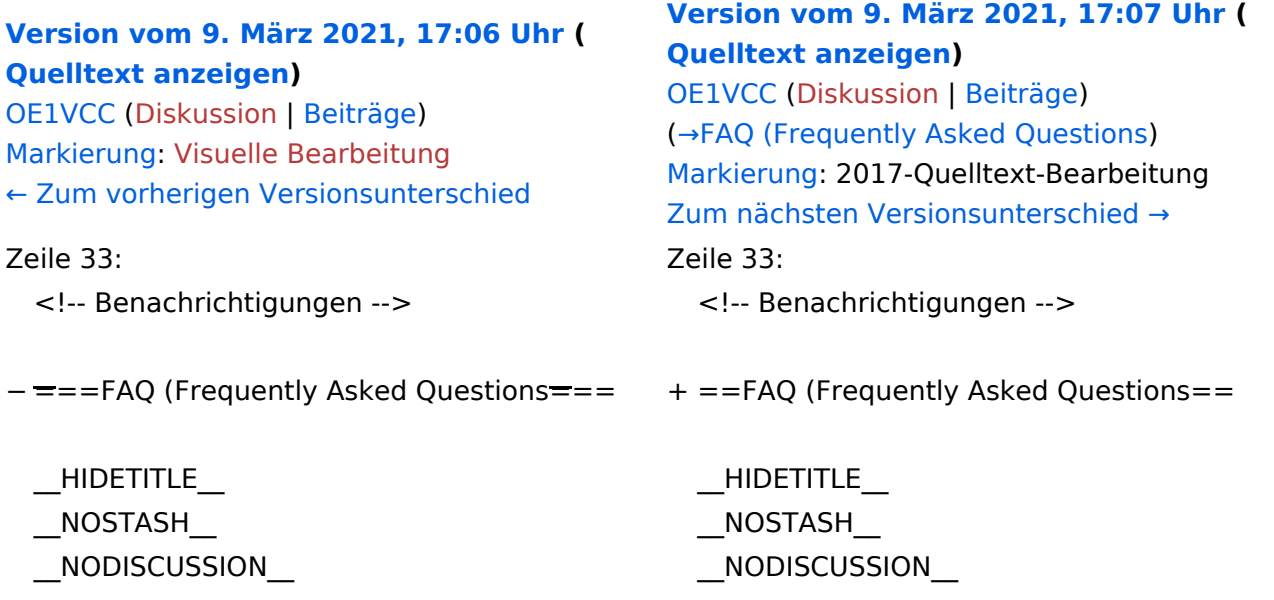

# Version vom 9. März 2021, 17:07 Uhr

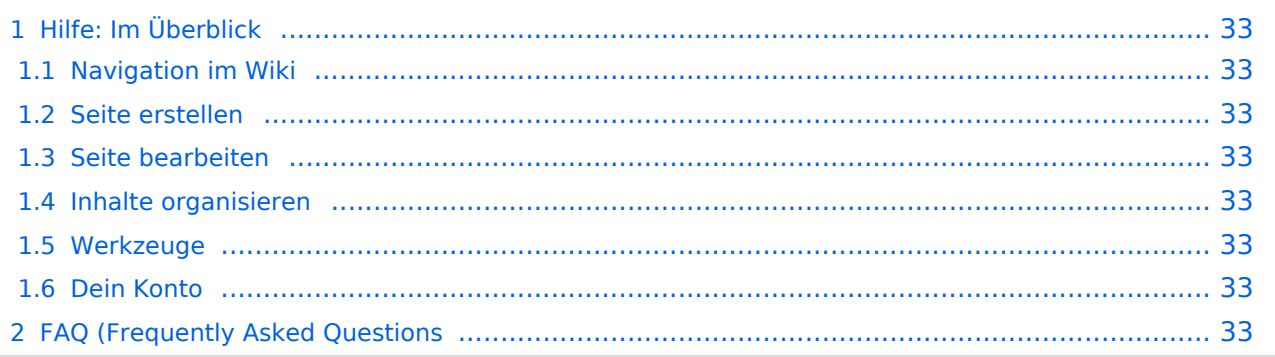

## <span id="page-32-1"></span>Hilfe: Im Überblick

Hier findest Du Informationen zum Arbeiten mit diesem Wiki.

## <span id="page-32-2"></span>**Navigation im Wiki**

[Navigation im Wiki](#page-15-0)

## <span id="page-32-3"></span>**Seite erstellen**

#### <span id="page-32-4"></span>**Seite bearbeiten**

## <span id="page-32-5"></span>**Inhalte organisieren**

- [Kategorie zuordnen](#page-31-0)
- [Unterseiten im Wiki](#page-33-0)
- [Vorlage nutzen](#page-35-0)

## <span id="page-32-6"></span>**Werkzeuge**

#### <span id="page-32-7"></span><span id="page-32-0"></span>**Dein Konto**

## <span id="page-33-0"></span>**3.6 Unterseiten im Wiki**

[Versionsgeschichte interaktiv durchsuchen](https://wiki.oevsv.at) [VisuellWikitext](https://wiki.oevsv.at)

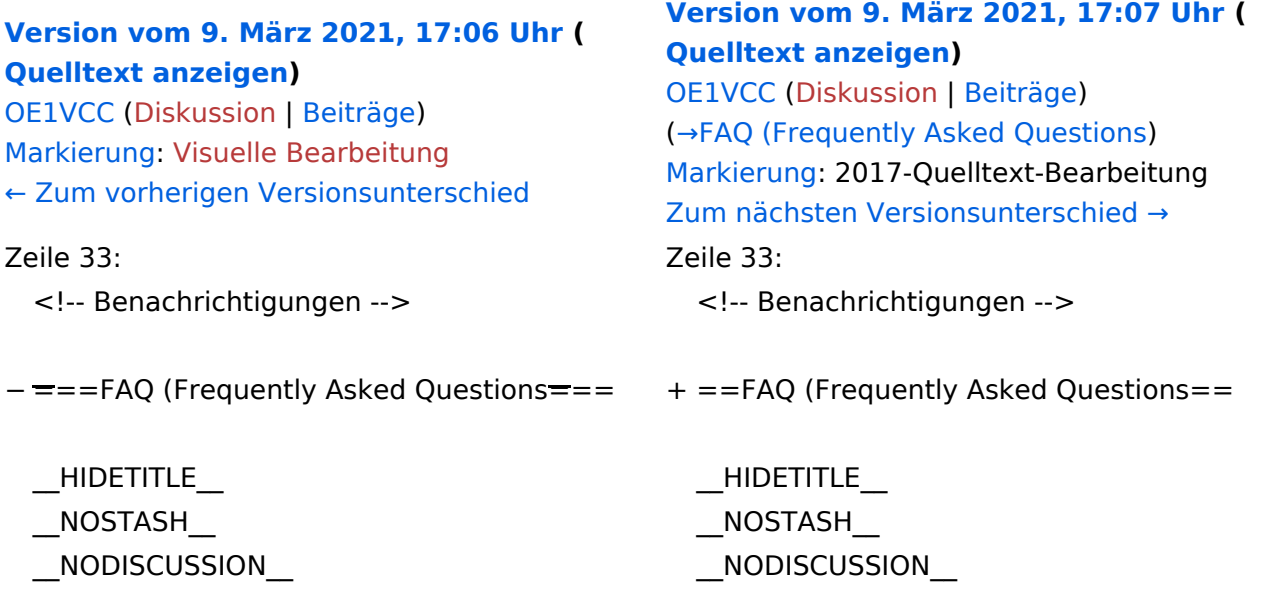

# Version vom 9. März 2021, 17:07 Uhr

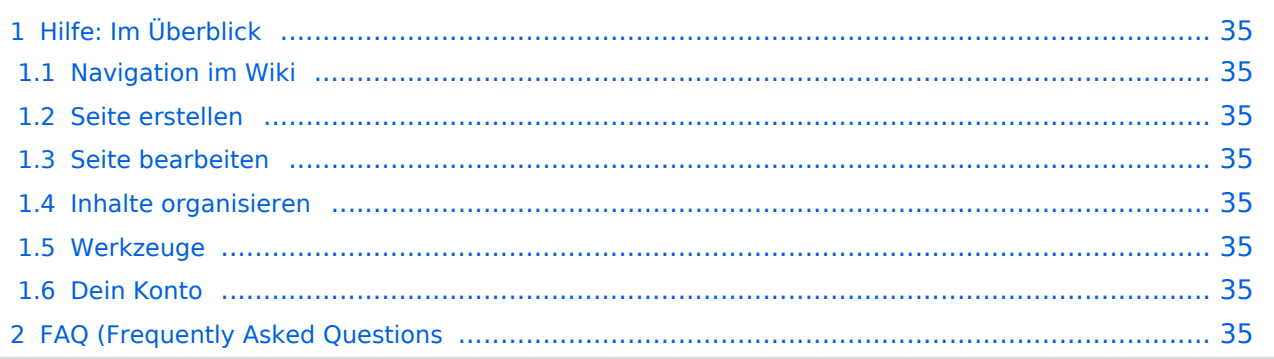

## <span id="page-34-1"></span>Hilfe: Im Überblick

Hier findest Du Informationen zum Arbeiten mit diesem Wiki.

## <span id="page-34-2"></span>**Navigation im Wiki**

[Navigation im Wiki](#page-15-0)

## <span id="page-34-3"></span>**Seite erstellen**

#### <span id="page-34-4"></span>**Seite bearbeiten**

## <span id="page-34-5"></span>**Inhalte organisieren**

- [Kategorie zuordnen](#page-31-0)
- [Unterseiten im Wiki](#page-33-0)
- [Vorlage nutzen](#page-35-0)

## <span id="page-34-6"></span>**Werkzeuge**

#### <span id="page-34-7"></span><span id="page-34-0"></span>**Dein Konto**

# <span id="page-35-0"></span>**3.7 Vorlagen nutzen**

[Versionsgeschichte interaktiv durchsuchen](https://wiki.oevsv.at) [VisuellWikitext](https://wiki.oevsv.at)

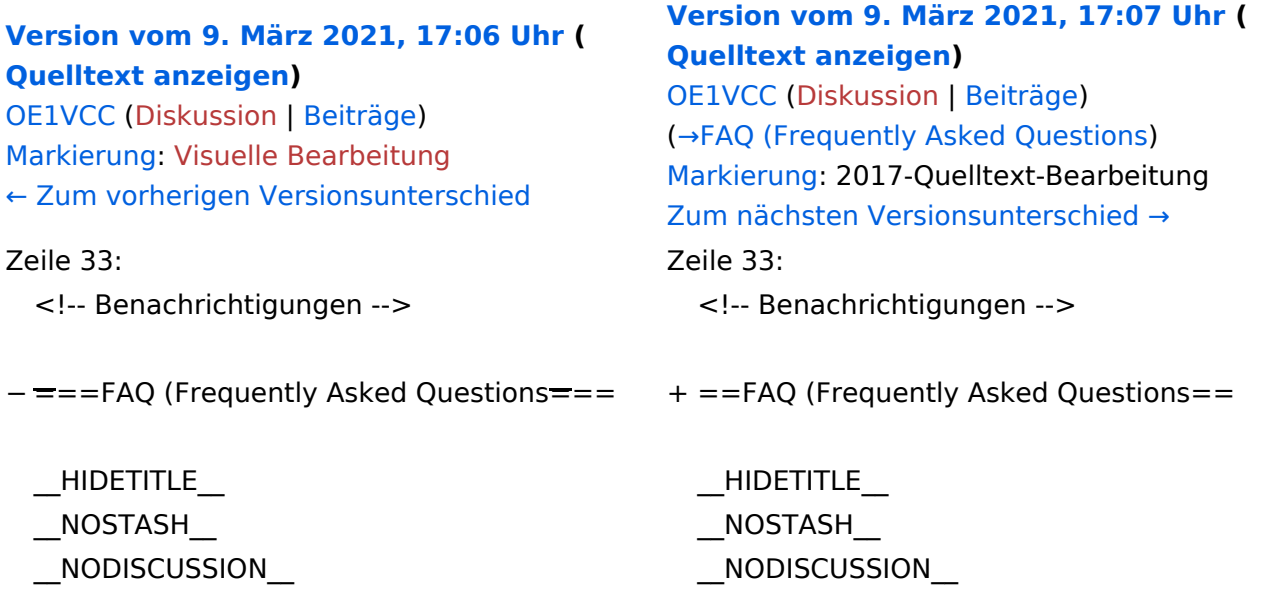

# Version vom 9. März 2021, 17:07 Uhr

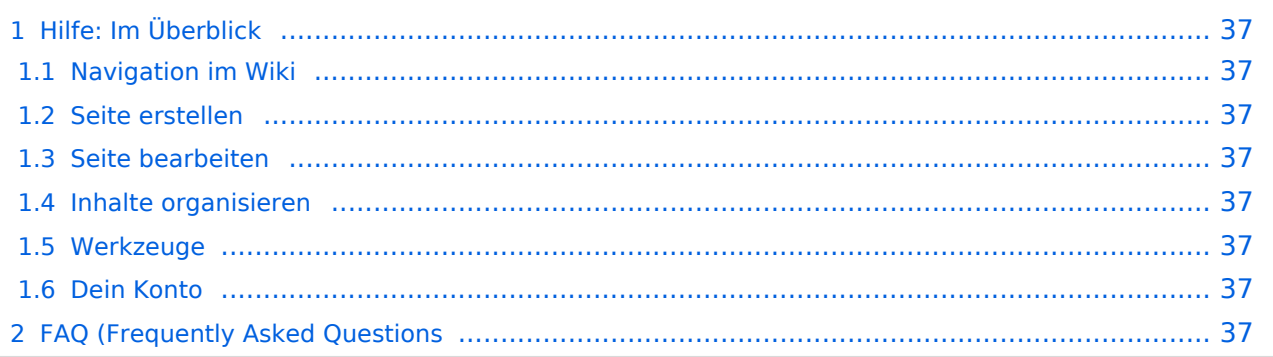

## <span id="page-36-1"></span>Hilfe: Im Überblick

Hier findest Du Informationen zum Arbeiten mit diesem Wiki.

## <span id="page-36-2"></span>**Navigation im Wiki**

[Navigation im Wiki](#page-15-0)

## <span id="page-36-3"></span>**Seite erstellen**

#### <span id="page-36-4"></span>**Seite bearbeiten**

## <span id="page-36-5"></span>**Inhalte organisieren**

- [Kategorie zuordnen](#page-31-0)
- [Unterseiten im Wiki](#page-33-0)
- [Vorlage nutzen](#page-35-0)

## <span id="page-36-6"></span>**Werkzeuge**

#### <span id="page-36-7"></span><span id="page-36-0"></span>**Dein Konto**